## **Email/Cloud Registration**

- Please make sure the Wifi connection (only non-5GHz Wifi available).
- Confirm if SuperNote device email account log on is completed.
- Go to <u>cloud.supernote.com.cn</u>, then check and input Security Code.
  - Please refer to next page.
  - You can register either by mobile phone or email account
- Restart SuperNote device (Setting-> About -> System reboot -> Reboot)

## Wifi Connectivity Check

- Make sure your Wifi is connected (only non-5GHz Wifi available).
- Go to Setting ->Date and Time ->Network automatic acquisition time -> ON
- Go to About -> System reboot -> Reboot
- Check again if the exact Wifi you want to use is able to connect.

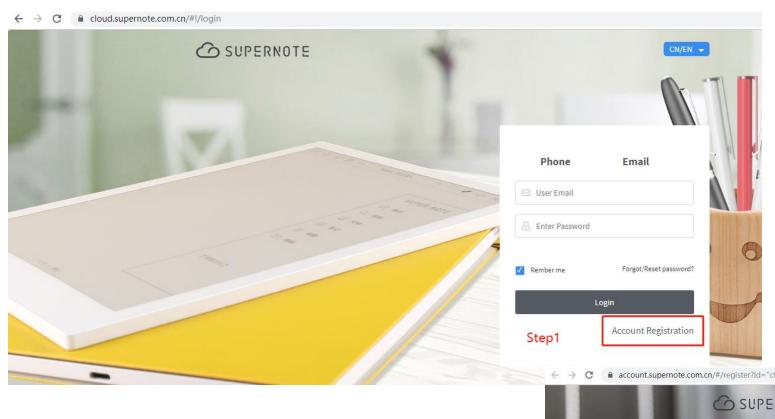

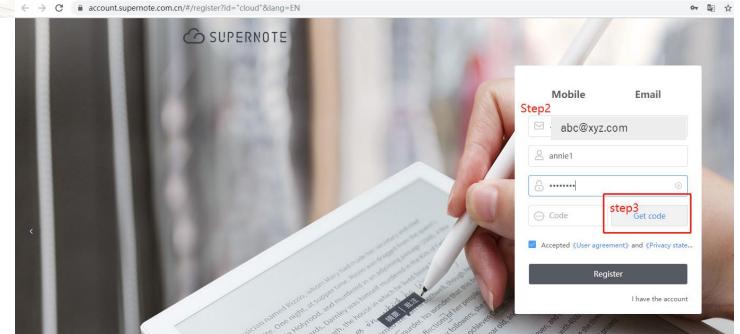

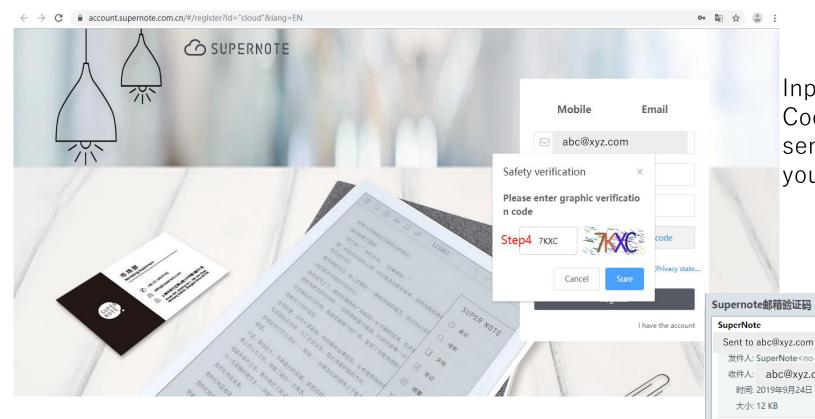

Input the verify code into webpage **Step 4.**Code message as below **Step 5** will be sent automatically to the email address you input.

**Step 5**: Your registered email address will receive a code for you to input in webpage **Step 6**.

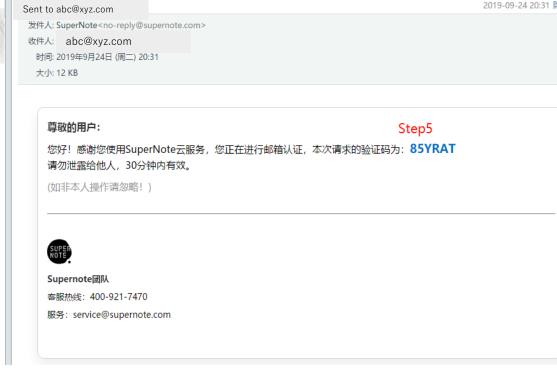

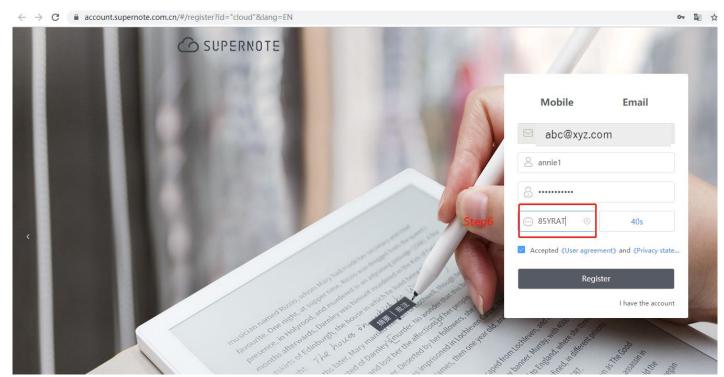

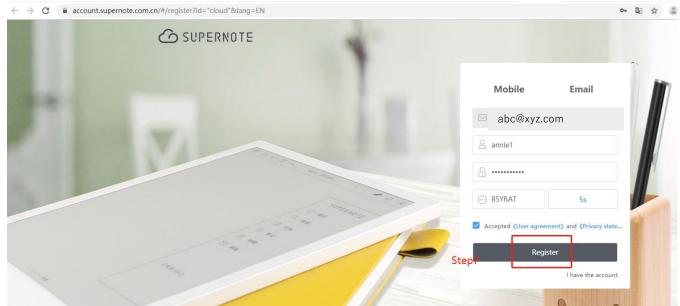

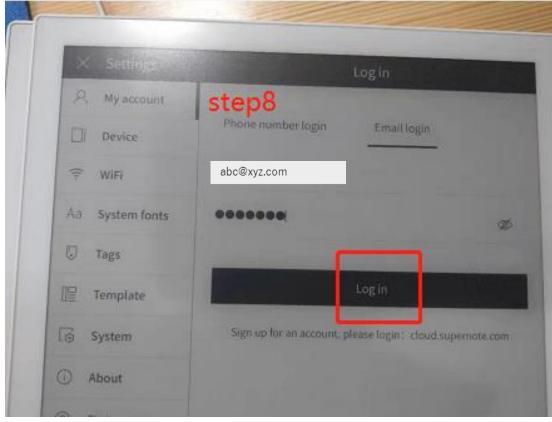

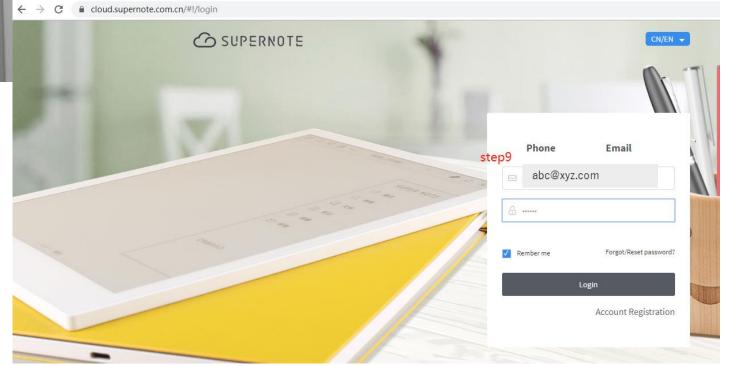